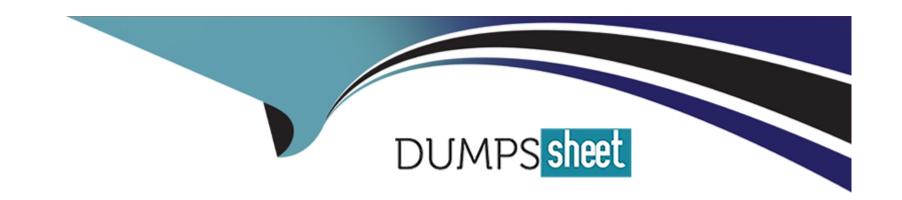

# Free Questions for AZ-140 by dumpssheet

**Shared by Moses on 15-04-2024** 

For More Free Questions and Preparation Resources

**Check the Links on Last Page** 

#### **Question Type:** MultipleChoice

Note: This question is part of a series of questions that present the same scenario. Each question in the series contains a unique solution that might meet the stated goals. Some question sets might have more than one correct solution, while others might not have a correct solution.

After you answer a question in this section, you will NOT be able to return to it. As a result, these questions will not appear in the review screen.

You have an Azure Virtual Desktop host pool named Pool! that is integrated with a Microsoft Entra Domain Services managed domain. You need to configure idle session timeout settings for users that connect to the session hosts in Pool1.

Solution: From a Microsoft Entra joined computer, you modify the AADDC Users GPO settings.

Does this meet the goal?

#### **Options:**

A- Yes

B- No

#### **Answer:**

#### **Question Type: Hotspot**

You have an Azure Virtual Desktop deployment that contains a host pool named HostPool1.

You plan to deploy session hosts to HostPool1 as shown in the following table.

| Name  | Operating system    | Security type  |
|-------|---------------------|----------------|
| Host1 | Windows Server 2019 | Trusted launch |
| Host2 | Windows 10          | Standard       |

rent users.

n version to deploy from Azure Marketplace to the session hosts.

What should you recommend for each session host? To answer, select the appropriate options in the answer area.

| Answer Area            |        |                                                                                                   |      |
|------------------------|--------|---------------------------------------------------------------------------------------------------|------|
|                        | Host1: | Windows Server 2019 Datacenter Server Core – x64 Gen 2 Windows Server 2019 Datacenter – x64 Gen 1 | -  ▼ |
| Answer:                |        | Windows Server 2019 Datacenter – x64 Gen 2                                                        |      |
|                        |        | Windows Server 2019 Datacenter with Containers – x64 Gen 1                                        |      |
|                        | Host2: | Windows 10 Enterprise multi-session - x64 Gen 1 Windows 10 Pro N – x64 Gen 2                      | -    |
| Question 3             |        | Windows 10 Enterprise – x64 Gen 2<br>Windows 10 Enterprise 2019 LTSC – x64 Gen 1                  |      |
| Question Type: Hotspot |        | Windows 10 Enterprise multi-session - x64 Gen 1                                                   |      |

You have an Azure subscription that contains the storage accounts shown in the following table.

| Name     | Location | Azure Files share |
|----------|----------|-------------------|
| storage1 | West US  | share1            |

the following table.

 Name
 Location
 Type

 Vault1
 East US
 Recovery Services vault

sktop host pools shown in the following table.

| Name  | Session host | Location | FSLogix user profile location |
|-------|--------------|----------|-------------------------------|
| Pool1 | P1-0         | West US  | share1                        |
| Pool2 | P2-0         | West US  | share2                        |
| Pool3 | P3-0         | West US  | share3                        |

true. Otherwise, select No.

Answer Area

|            | Statements                                                     | Yes | No |
|------------|----------------------------------------------------------------|-----|----|
|            | The FSLogix user profiles in Pool1 can be backed up to Vault1. | 0   | 0  |
| Answer:    |                                                                |     |    |
|            | The FSLogix user profiles in Pool2 can be backed up to Vault2. | 0   | 0  |
|            |                                                                |     |    |
|            | P3-0 can be backed up to Vault4.                               | 0   | 0  |
| Ouaction 1 |                                                                |     |    |

### **Question 4**

**Question Type:** MultipleChoice

You have an Azure Virtual Desktop deployment that contains a host pool. The host pool contains 10 session hosts. The session hosts are configured by using a custom image and ephemeral disks.

You need to deploy Microsoft OneDrive for Business.

Which two actions should you perform for each session host? Each correct answer presents part of the solution.

NOTE: Each correct selection is worth one point.

### **Options:**

- A- Install FSLogix.
- B- Install the OneDrive sync app by using the per-machine installation option.
- C- Implement Application Masking.
- D- Install the OneDrive sync app by using the per-user installation option.
- E- Deploy an MSIX app attach package.

### **Answer:**

A, B

### **Explanation:**

The two actions you should perform for each session host in order to deploy Microsoft OneDrive for Business are:

A) Install FSLogix - FSLogix provides a single-user solution for running multiple OneDrive for Business clients simultaneously on the same session host.

#### **Question Type:** MultipleChoice

You have an Azure Virtual Desktop deployment that contains a host pool. The host pool contains 15 session hosts. All the sessions hosts have FSLogix installed.

You need to configure the path to where the user profiles are stored. The solution must minimize administrative effort.

Which registry setting should you use?

### **Options:**

- A- VHDLocations
- **B-** CCDLocations
- C- ProfileDirSDDL
- D- FlipFlopProfileDirectoryName

#### **Answer:**

Α

**Question Type: Hotspot** 

You create an Azure Virtual Desktop host pool as shown in the following exhibit.

### Create a host pool

stion based on the information presented in the graphic.

| ✓ Validation passed.                                                      |                |
|---------------------------------------------------------------------------|----------------|
| What is the maximum number of concurrent user sessions for the host pool? |                |
|                                                                           | 10<br>15<br>30 |
| Answer:                                                                   | 50<br>150      |

Where will the first five user sessions be created?

On five different session hosts
On the same session host
On three different session hosts

### **Question 7**

**Question Type: Hotspot** 

Virtual Machines

Resource group RG1 Name prefix vm

Virtual machine location West Europe

You have an Azure Virtual Desktop host pool that contains 10 session hosts.

Availability zone

You plan to configure each session host to use an FSLogix profile container that will exclude specific folders in the user profile.

Image Windows 11 Enterprise multi-session

You need to perform the following configurations:

Number of VMs

\* Greate a configuration file to list the excluded profile folders.

Use managed disks Ye

\* Identify which registry setting will distribute the file to each session host automatically.

Boot Diagnostics Enable with managed storage account (recommended)

Subnet default(10.0.0.0/24)

Network security group Basic
Public inbound ports None
Specify domain or unit No

Domain Join Type Active Directory

What should you name the configuration file, and which registry setting should you identify? To answer, select the appropriate options in the answer area.

NOTE: Each correct selection is worth one point.

### **Answer Area**

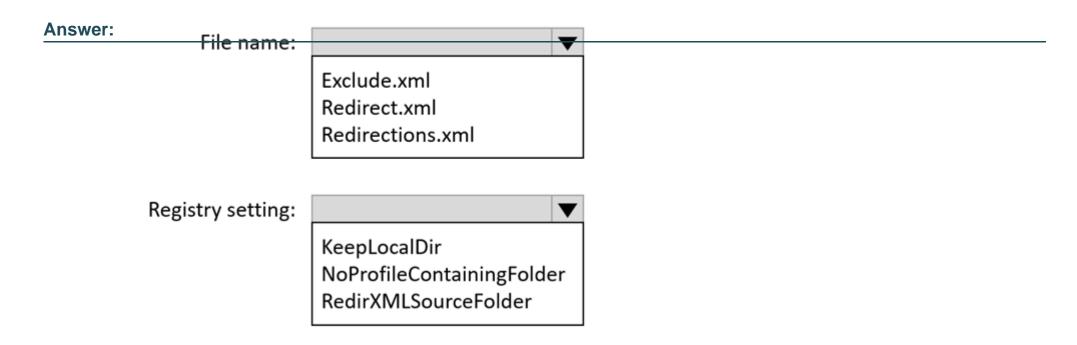

### **To Get Premium Files for AZ-140 Visit**

https://www.p2pexams.com/products/az-140

### **For More Free Questions Visit**

https://www.p2pexams.com/microsoft/pdf/az-140

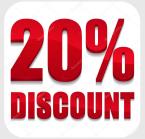